# Exercise 2: Play with Graph Database

Goal

# Be Familiar with OrientDB UI

- Execute Query
- Graph Viewer

ToDo

1. Log in

Open http://localhost:2480/ with Chrome Bowser

User: admin

Password: 2EPlex2021

#### Click 'Connect'

| Database | Conference_2021_Full | ~ | Q NEW DB 🔕 🛢 🛱 |
|----------|----------------------|---|----------------|
| User     | admin                |   |                |
| Password | ••••                 |   |                |
|          | 0                    |   | CONNECT        |
|          |                      |   |                |

2. Navigate OrientDB UI

| Community | BROWSE | SCHEMA | O GRAPH |
|-----------|--------|--------|---------|
| 1         |        |        |         |

#### 2.1 SCHEMA Tab

Click SCHEMA tab

You see List of Node (Vertex) and Edge defined

| ertex Class                                 | ses   |                 |        |         |          |                                                                       |                 |                   |                    |         | + NEW VERTI                       |
|---------------------------------------------|-------|-----------------|--------|---------|----------|-----------------------------------------------------------------------|-----------------|-------------------|--------------------|---------|-----------------------------------|
| lame 🛛                                      | Color | SuperClasses O  | Alias  | Abstrac | t Clus   | sters 😡                                                               | Default Cluster | Cluster Selectio  | n O Records        | Actions |                                   |
| olumn                                       |       | Object          |        |         | [285     | ,286,287,288,289,290,291,292,293,294,295,296]                         | 285             | round-robin       | ♥ 668              | RENAM   | QUERY ALL + NEW RECORD B DROP     |
| BSchema                                     |       | ObjectWSource   |        |         | [129     | ,130,131,132,133,134,135,136,137,138,139,140]                         | 129             | round-robin       | ♥ 90               | RENAM   | E QUERY ALL + NEW RECORD OR DROP  |
| ntity                                       |       | Object          |        |         | [249     | 250,251,252,253,254,255,256,257,258,259,260]                          | 249             | round-robin       | <b>▼</b> 38        | RENAM   | E QUERY ALL + NEW RECORD B DROP   |
| ield                                        |       | Object          |        |         | [117     | .118,119,120,121,122,123,124,125,126,127,128]                         | 117             | round-robin       | ✓ 441              | RENAM   | QUERY ALL + NEW RECORD BORP       |
| unction                                     | •     | ObjectWSource   |        |         | [57,8    | 58,59,60,61,62,63,64,65,66,67,68]                                     | 57              | round-robin       | ✓ 176              | RENAM   | CUERY ALL + NEW RECORD STORE      |
| ige Classe                                  | es    |                 |        |         |          |                                                                       |                 |                   |                    |         | + NEW ED                          |
| ame 😧                                       | Co    | lor SuperClasse | 0      | Alias   | Abstract | Clusters O                                                            |                 | Default Cluster C | luster Selection O | Records | Actions                           |
| 3Schema_Atr                                 |       | DBSchema_       | Column |         |          | [1089,1090,1091,1092,1093,1094,1095,1096,1097,1098,1099,11            | 100]            | 1089              | round-robin 👻      | 542     | RENAME CUERYALL + NEW RECORD      |
|                                             | umn 🔳 | E E             |        |         |          | [1065, 1066, 1067, 1068, 1069, 1070, 1071, 1072, 1073, 1074, 1075, 10 | 076]            | 1065              | round-robin 🗸      | 644     | RENAME COURY ALL + NEW RECORD ROP |
| 3Schema_Colu                                | -     | DBSchema_       | Column |         |          | [1077,1078,1079,1080,1081,1082,1083,1084,1085,1086,1087,10            | [88]            | 1077              | round-robin 🗸      | 101     | RENAME CUERY ALL + NEW RECORD     |
|                                             |       |                 |        |         |          | [1341,1342,1343,1344,1345,1346,1347,1348,1349,1350,1351,13            | 352]            | 1341              | round-robin 👻      | 6       | RENAME I QUERY ALL + NEW RECORD   |
| 3Schema_Colu<br>3Schema_Key<br>3Schema_Rcdl | -     | • E             |        |         |          |                                                                       |                 |                   |                    |         |                                   |

## Filter Schema

# Type 'DBS', it lists only contains 'DBS' as a part of name

| Schema Man    | ager 🛛 |               |                     | SAVE COLORS CO |
|---------------|--------|---------------|---------------------|----------------|
|               | DBS    |               |                     | Q              |
| Create Vertex |        |               |                     |                |
|               |        | I ALL INDEXES | REBUILD ALL INDEXES |                |
|               |        |               |                     |                |
|               | Q      |               |                     |                |
|               |        |               |                     |                |
|               |        |               |                     |                |
|               |        |               | + NEW VERTEX        |                |

# Add new Vertex Person

| Vertex Clas                                                                                                    | s: Person | × |  |  |  |
|----------------------------------------------------------------------------------------------------|-----------|---|--|--|--|
| Name *                                                                                                    | Person    |   |  |  |  |
| SuperClasses                                                                                                    | V ×       |   |  |  |  |
| Alias                                                                                                    |           |   |  |  |  |
|                                                                                                    | Abstract  |   |  |  |  |
| Number of<br>Clusters                                                                                                    |           |   |  |  |  |
| By default, OrientDB will create multiple clusters per each class (the number of clusters created is equals to the number of CPU's cores available on the server). All the records of a class are stored in the same cluster which has the same name as the class. For more details, visit the docs |           |   |  |  |  |
|                                                                                                    |           |   |  |  |  |
|                                                                                                    | SAVE      |   |  |  |  |

# Find 'Person' Vertex you just added and click 'Person' cell in the row

| Person | • | V |  | [1461,1462,1463,1464,1465,1466,1467,1468,1469,1470,1471,1472] | 1461 | round-robin ~ | 0 | RENAME | CUERY ALL | + NEW RECORD | 窗 DROP |
|--------|---|---|--|---------------------------------------------------------------|------|---------------|---|--------|-----------|--------------|--------|

## Click New Property

| W PROPERTY |
|------------|
| Collate    |
|            |
|            |

# Add Property 'name' as string

| Property: r     | name                         |       | ×    |
|-----------------|------------------------------|-------|------|
| Name *          | name                         |       |      |
| Type *          | STRING                       |       | ~    |
| Linked<br>Type  |                              |       | ~    |
| Linked<br>Class |                              |       | ~    |
| Min             |                              |       |      |
| Мах             |                              |       |      |
|                 | Mandatory Read Only Not Null |       |      |
|                 |                              | CLOSE | SAVE |

## Add property 'age' as integer

| Property: ag    | e                              | > |
|-----------------|--------------------------------|---|
| Name *          | age                            |   |
| Type *          | INTEGER                        | ~ |
| Linked<br>Type  |                                | ~ |
| Linked<br>Class |                                | ~ |
| Min             |                                |   |
| Мах             |                                |   |
|                 | Mandatory  Read Only  Not Null |   |
|                 |                                |   |

| CLOSE | SAVE |
|-------|------|
|-------|------|

Confirm: Person

| Person     |           |             |  |  |
|------------|-----------|-------------|--|--|
| Properties | 5 😯       |             |  |  |
| Name       | Туре      | Linked_Type |  |  |
| age        | INTEGER ~ | ×           |  |  |
| id         | STRING ~  | V           |  |  |
| name       | STRING ~  | ×           |  |  |

#### Add new Vertex 'Movie'

| Vertex Class          | s: Movie                                                                                                    | × |
|-----------------------|----------------------------------------------------------------------------------------------------|---|
| Name *                | Movie                                                                                                    | J |
| SuperClasses          | V ×                                                                                                    |   |
| Alias                 |                                                                                                    |   |
|                       | □ Abstract                                                                                                    |   |
| Number of<br>Clusters |                                                                                                    |   |
| created is equ        | ientDB will create multiple clusters per each class (the number of clusters<br>lals to the number of CPU's cores available on the server). All the records of a<br>ed in the same cluster which has the same name as the class. For more<br>le docs |   |
|                       |                                                                                                    |   |
|                       | SAVE                                                                                                    |   |

# Add Property 'name' as string

| Property: na    | ame                          | ×      |
|-----------------|------------------------------|--------|
| Name *          | name                         |        |
| Type *          | STRING                       | ~      |
| Linked<br>Type  |                              | ~      |
| Linked<br>Class |                              | ~      |
| Min             |                              |        |
| Мах             |                              |        |
|                 | Mandatory Read Only Not Null |        |
|                 | CLOS                         | E SAVE |

Confirm: Movie

| Movie    | € 8      |              |
|----------|----------|--------------|
| Properti | es 😯     |              |
|          |          |              |
| Name     | Туре     | Linked_Type  |
| id       | STRING ~ | $\checkmark$ |
| name     | STRING ~ | $\checkmark$ |

# Create Edge

+ NEW EDGE

## Create 'Likes' Edge

Set 'From Vertex' as Person

Set 'To Vertex' as Movie

| Edge Class: Likes        |                                                                                                    | × |
|--------------------------|----------------------------------------------------------------------------------------------------|---|
| Euge Class. Likes        | >                                                                                                    |   |
| Name *                   | Likes                                                                                                    |   |
| SuperClasses             | E×                                                                                                    |   |
| From Vertex              | PERSON                                                                                                    |   |
| To Vertex                | MOVIE                                                                                                    | - |
| Alias                    |                                                                                                    |   |
|                          | Abstract                                                                                                    |   |
| Number of<br>Clusters    |                                                                                                    |   |
| created is equals to the | will create multiple clusters per each class (the number of clusters<br>ne number of CPU's cores available on the server). All the records of a<br>a same cluster which has the same name as the class. For more |   |
|                          |                                                                                                    |   |
|                          | SAVE                                                                                                    |   |

# Add property 'rate' as int

| Property: ra    | te                             |      | ×    |
|-----------------|--------------------------------|------|------|
| Name *          | rate                           |      |      |
| Type *          | INTEGER                        |      | ~    |
| Linked<br>Type  |                                |      | ~    |
| Linked<br>Class |                                |      | ~    |
| Min             |                                |      |      |
| Мах             |                                |      |      |
|                 | Mandatory  Read Only  Not Null |      |      |
|                 | с                              | LOSE | SAVE |

#### Confirm: Likes

| Properti   | es 🕜 |             |              |
|------------|------|-------------|--------------|
| 10porti    |      |             |              |
|            |      |             |              |
|            |      |             |              |
|            |      |             |              |
| Name       | Туре | Linked_Type | Linked_Class |
| Name<br>in | Type | Linked_Type | Linked_Class |
|            |      |             |              |

#### Click QUERY ALL

| Vertex Cla | SSES  |                |       |          |                                                   |                 |                     |         |                    | + NEW VERTEX |
|------------|-------|----------------|-------|----------|---------------------------------------------------|-----------------|---------------------|---------|--------------------|--------------|
| Name 😧     | Color | SuperClasses 😡 | Alias | Abstract | Clusters 🕑                                        | Default Cluster | Cluster Selection 🕢 | Records | Actions            |              |
| DBSchema   | •     | ObjectWSource  |       |          | [129,130,131,132,133,134,135,136,137,138,139,140] | 129             | round-robin ~       | 90      | RENAME CUERY ALL + | NEW RECORD   |

#### 2.2 BROWSE Tab

#### Click BROWSE tab

| Orient DB<br>Community | BROWSE | SCHEMA | O GRAPH |
|------------------------|--------|--------|---------|
| 1                      |        |        |         |

Insert data to Person 'Kiyoshi' and Movie ''Blues Brothers'

| Insert Into Person set name = 'Kiyoshi', age = 10 |
|---------------------------------------------------|
| Insert Into Movie set name = 'Blues Brothers'     |

| _ | sert Into Person set name = 'K | iyoshi', age = 10 |        |            |     | 0 🖈 🛍 |
|---|--------------------------------|-------------------|--------|------------|-----|-------|
|   |                                | METADATA          |        | PROPERTIES |     |       |
|   | @rid                           | @version          | @class | name       | age |       |
|   | #81:0                          | 1                 | Person | Kiyoshi    | 10  |       |

| _ | sert Into Movie set name = 'B | lues Brothers' |        | C              | C ★ 🖻 |
|---|-------------------------------|----------------|--------|----------------|-------|
|   |                               | METADATA       |        | PROPERTIES     |       |
|   | @rid                          | @version       | @class | name           |       |
|   | #93:0                         | 1              | Movie  | Blues Brothers |       |

Insert Likes Edge "Kiyoshi Likes Blues Brothers"

Create Edge Likes from (select from Person where name = 'Kiyoshi') to (select from Movie where name = 'Blues Brothers') set rate = 5

| COMMAND               |                                   |                                        |                         |                    |       |
|-----------------------|-----------------------------------|----------------------------------------|-------------------------|--------------------|-------|
| Create Edge Likes fro | om (select from Person where name | = 'Kiyoshi') to (select from Movie whe | ere name = 'Blues Broth | ers') set rate = 5 | 01    |
|                       | METADATA                          | ۱.                                     |                         | PROPER             | TIES  |
| @rid                  | @version                          | @class                                 | rate                    | out                | in    |
| #105:0                | 1                                 | Likes                                  | 5                       | #81:0              | #93:0 |

Note: @rid is automatically assigned.

#### Increase Row size limit to 200

By default, limit is 20. Increase this number to 200 to return more rows

|    | •  | RUN 🕸 EXPLAIN       |
|----|----|---------------------|
|    |    | Query configuration |
|    |    | Content Type        |
|    |    | JSON 🗸              |
|    |    | Туре                |
| me | н  | COMMAND ~           |
|    | fa | Limit               |
|    |    | 20                  |
|    |    | ✓ Hide settings     |
|    | fa | Keep result set in  |
|    |    | 10                  |
|    | fa |                     |

Execute simple Query Execute Relational database SQL like simple query

#### Type query and click 'Run'

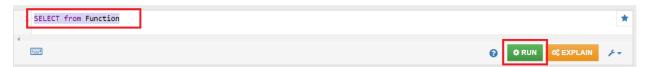

Query Samples 1

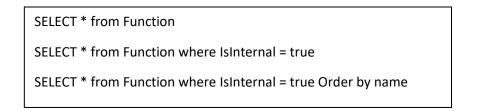

# 2.3 GRAPH Tab

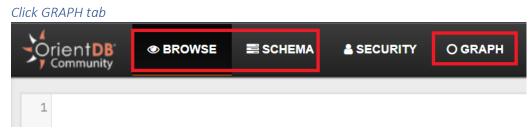

Show Graph

| select * from `Person` where name = 'Kiyoshi'              |  |  |  |
|------------------------------------------------------------|--|--|--|
| Graph Editor 🛛                                             |  |  |  |
| <pre>1 select * from `Person` where name = 'Kiyoshi'</pre> |  |  |  |
|                                                            |  |  |  |
| Person                                                     |  |  |  |
|                                                            |  |  |  |
|                                                            |  |  |  |
| #81:0                                                      |  |  |  |

# Display Name instead of @rid

| Person-#81:0          | ×          | 🖸 Graph Editor ø                                           |
|-----------------------|------------|------------------------------------------------------------|
| <b>≡</b> Properties   | 🌣 Settings |                                                            |
| Display               | name 🗸 🗸   | <pre>1 select * from `Person` where name = 'Kiyoshi'</pre> |
| Display Template 🛛    |            | 4                                                          |
| Display Color         |            | Person                                                     |
| Display Background    | <b>•</b>   |                                                            |
| Icon                  | 0 •        |                                                            |
| Icon Size             |            | Kiyoshi                                                    |
| Icon Vertical Padding |            |                                                            |
| Radius                |            |                                                            |
| Fill                  | <b>•</b>   |                                                            |
| Stroke                | <b></b>    |                                                            |
|                       | SAVE       |                                                            |

## Display Movie

Click the circle and click 'Likes'

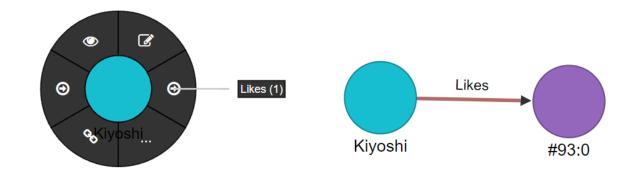

Display name for Movie

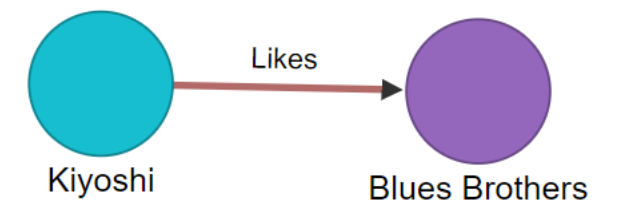

Execute more query

select \* from `DBSchema` where name = 'INAFREP'

Click 'Circle' and hoover arrows

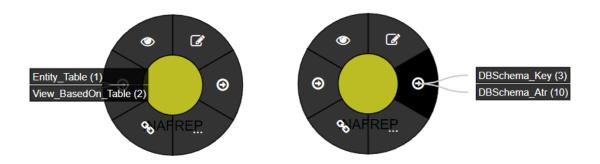

Click 'View\_basedOn\_Table'

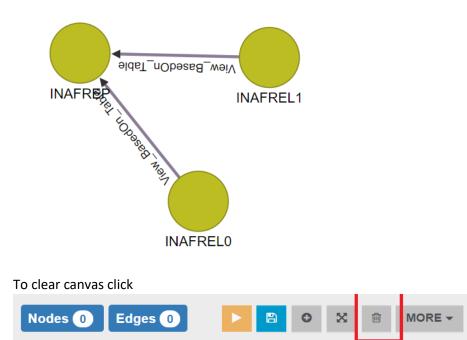

#### Execute bellow query

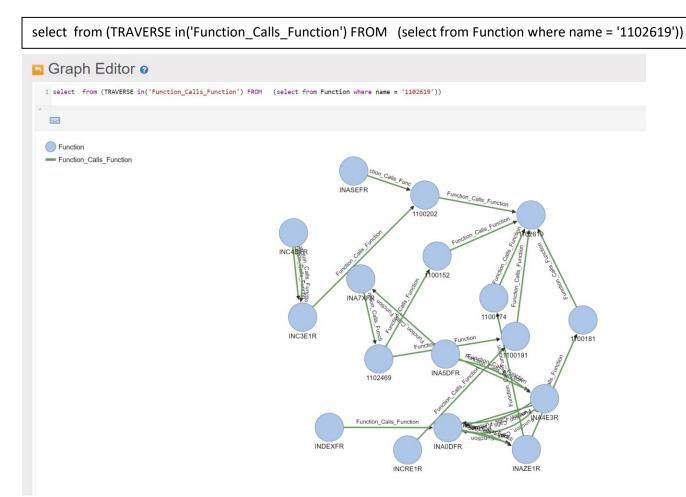